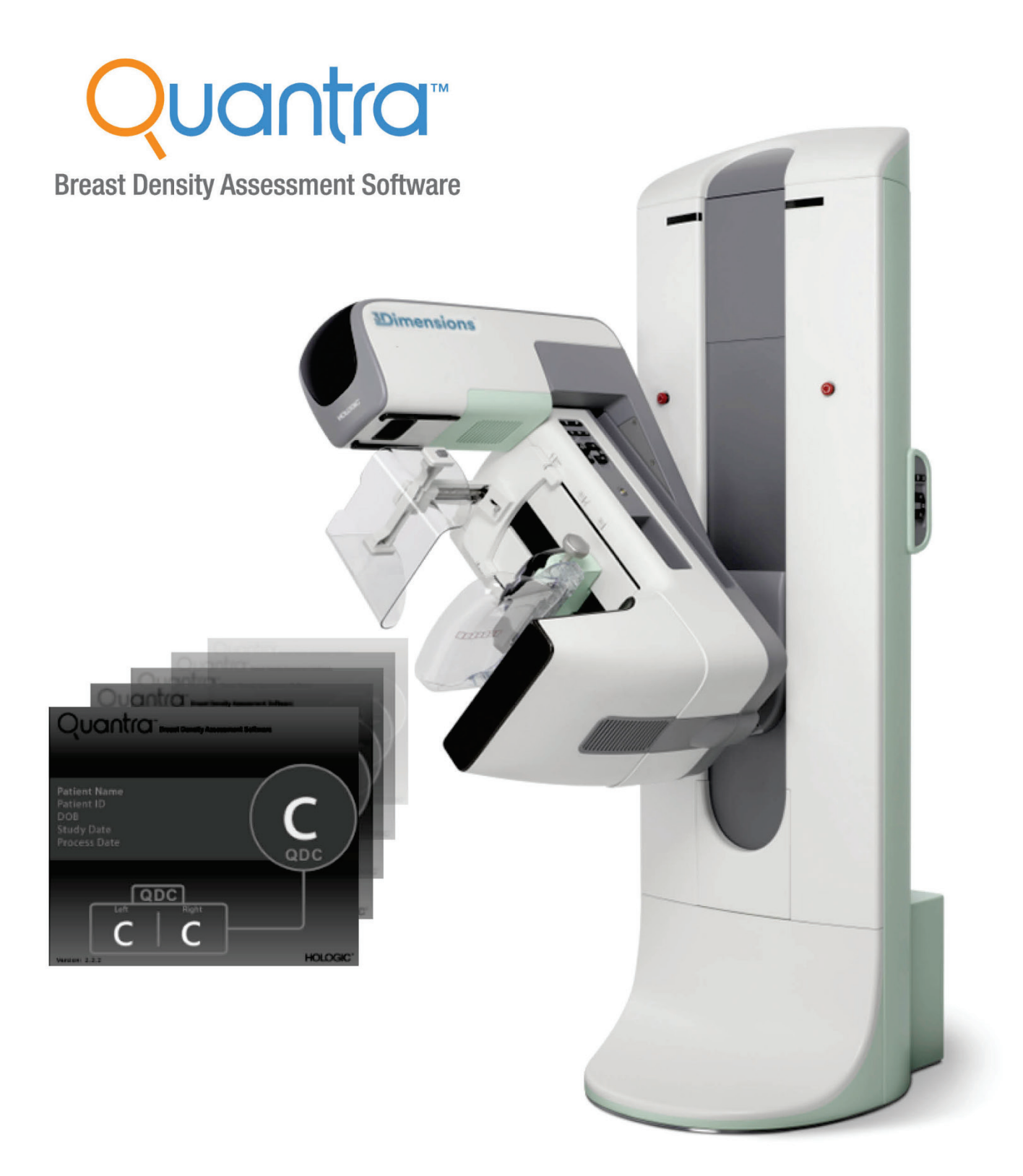

# Descripción de Quantra<sup>™</sup> 2.2 Guía del usuario

**MAN-05503-302 Revisión 002** 

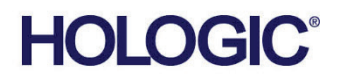

# **Quantra™**

software de evaluación de la densidad mamaria

# Guía del usuario

para la versión de software 2.2

N.º de referencia MAN-05503-302 Revisión 002 Noviembre de 2019

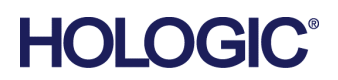

#### **Soporte técnico**

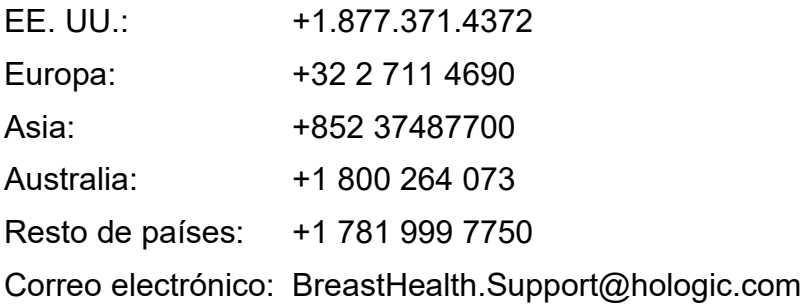

© 2018-2019 Hologic, Inc. Impreso en los EE. UU. Este manual se escribió originalmente en inglés.

Hologic, Cenova, C-View, Citra, Dimensions, EmphaSize, ImageChecker, LesionMetrics, Malc, PeerView, RightOn, SecurView, Selenia, 3Dimensions y los logotipos asociados son marcas comerciales y/o marcas comerciales registradas de Hologic, Inc. y/o de sus filiales en Estados Unidos y/u otros países. Todas las demás marcas comerciales, marcas comerciales registradas y nombres de productos son propiedad de sus respectivos propietarios.

Este producto puede estar protegido por una o más patentes de Estados Unidos o extranjeras como se identifica en *[www.Hologic.com/patents](http://www.hologic.com/patents)*.

# Índice de materias

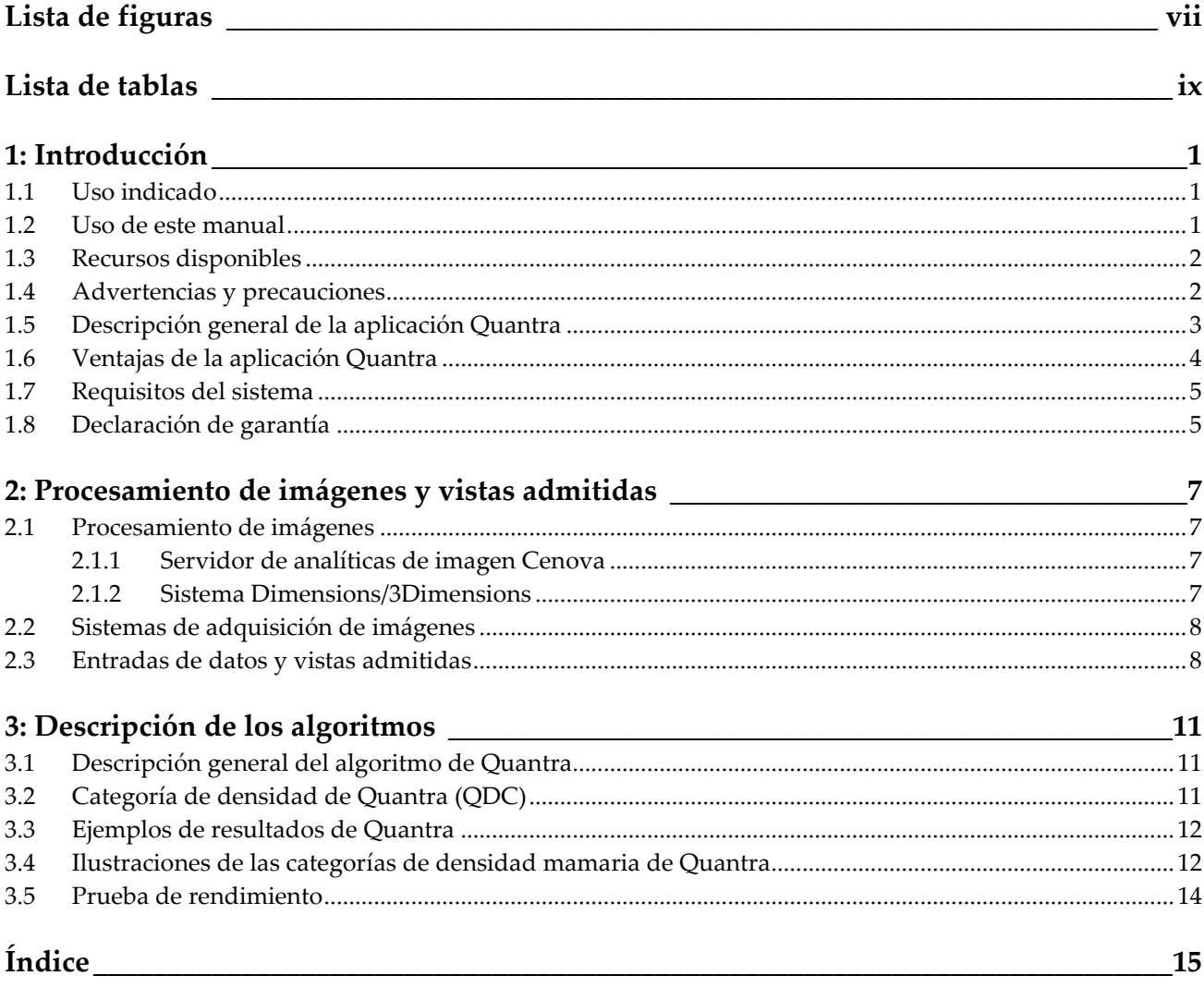

# <span id="page-6-0"></span>**Lista de figuras**

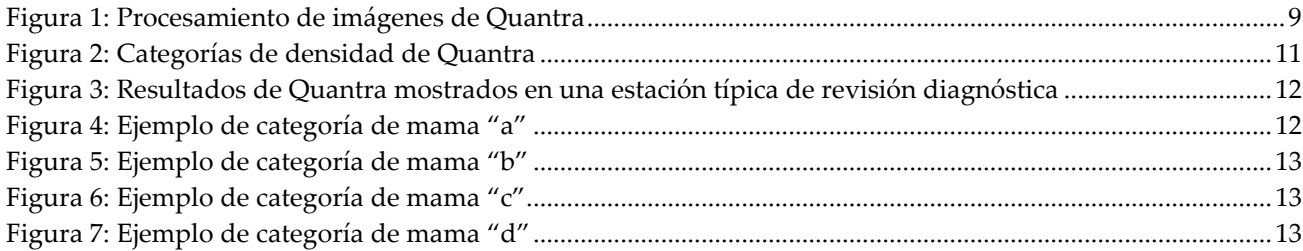

# <span id="page-8-0"></span>**Lista de tablas**

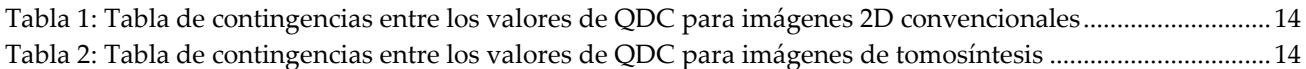

# **1: Introducción Capítulo 1**

<span id="page-10-0"></span>Quantra<sup>™</sup> es una aplicación de software empleada por radiólogos que estima automáticamente las categorías de composición mamaria a partir de imágenes de mamografías adquiridas mediante los sistemas de mamografía digital de Hologic. El software es una opción con licencia que puede utilizarse en el servidor de analíticas de imagen Cenova™, ciertas versiones de los sistemas de mamografía digital Selenia® Dimensions®/3Dimensions™, o cualquier servidor con funcionalidades equivalentes que cumpla con los requisitos de entrada y salida de datos de Quantra.

La información contenida en esta guía de usuario tiene el propósito de servir como referencia para los radiólogos y el personal sanitario que necesiten saber cómo funciona la aplicación Quantra y cómo se puede integrar la valoración de la densidad mamaria en su labor.

# <span id="page-10-1"></span>**1.1 Uso indicado**

 $R_{\rm z}$ Only

Precaución: Las leyes federales de los Estados Unidos solo autorizan la venta de este dispositivo a médicos o con prescripción facultativa.

La aplicación de software Quantra™ está diseñada para su uso con imágenes mamográficas adquiridas con sistemas digitales para radiografías de mama. El software Quantra divide la densidad mamaria en categorías, lo cual puede ser útil para informar de las categorías de la composición mamaria de BI-RADS® regulares conforme a ciertas regulaciones estatales. El software Quantra ofrece un resultado por cada paciente, diseñado para ayudar a los radiólogos a valorar la composición del tejido mamario. El software Quantra proporciona información complementaria y no es una ayuda para el diagnóstico.

#### <span id="page-10-2"></span>**1.2 Uso de este manual**

Este manual se organiza del modo siguiente:

- *[Introducción](#page-10-0)* en la página [1](#page-10-0) proporciona una descripción general de la aplicación Quantra, incluidas sus funciones, ventajas y precauciones de uso.
- *[Procesamiento de imágenes y vistas admitidas](#page-16-0)* en la págin[a 7](#page-16-0) explica el flujo de información a través de los sistemas con la aplicación Quantra, las vistas de mamografías digitales compatibles y la gestión del flujo de trabajo.
- *[Descripción de los algoritmos](#page-20-0)* en la página [11](#page-20-0) describe el modo en que el algoritmo de Quantra analiza las imágenes de mamografía digital.

Este manual utiliza las siguientes convenciones para ofrecer información técnica y de seguridad que reviste especial interés.

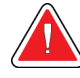

#### **ADVERTENCIA.**

**Instrucción cuyo seguimiento es esencial para evitar situaciones peligrosas.**

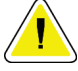

#### **Precaución:**

**Instrucción cuyo seguimiento es esencial para evitar daños materiales en el sistema.**

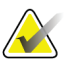

#### **Importante**

**Nota**

Instrucción esencial para garantizar unos resultados correctos y un rendimiento óptimo, o para aclarar las limitaciones del dispositivo.

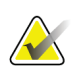

Información proporcionada para aclarar un paso o procedimiento concreto.

# <span id="page-11-0"></span>**1.3 Recursos disponibles**

Además de esta guía de usuario, tiene a su disposición los siguientes recursos como ayuda.

- **Formación**: Se podrá obtener formación a través del programa de aprendizaje electrónico que se encuentra en la sección de formación del sitio web de Hologic (*[www.hologic.com](http://www.hologic.com/)*).
- **Sitio web**: El sitio web de Hologic (*[www.hologic.com](http://www.hologic.com/)*) le proporciona acceso a las versiones electrónicas de las guías del usuario. Para obtener copias impresas, póngase en contacto con su representante de Hologic.
- **Asistencia técnica y mantenimiento:** Para obtener información, consulte la página de copyright de esta guía.

# <span id="page-11-1"></span>**1.4 Advertencias y precauciones**

#### **Nota**

Para conocer las advertencias y precauciones relacionadas con la instalación, el funcionamiento y el mantenimiento del servidor Cenova, consulte la *Guía del usuario* Cenova.

Para conocer las advertencias y precauciones relacionadas con la instalación, el funcionamiento y el mantenimiento del sistema de mamografía digital Selenia Dimensions/3Dimensions, consulte la *Guía del usuario* de Selenia Dimensions/3Dimensions correspondiente.

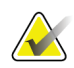

#### **Importante:**

Tenga en cuenta lo siguiente:

- La aplicación Quantra está diseñada para proporcionar información complementaria y no es una ayuda para el diagnóstico. El radiólogo debe basar la valoración de la densidad mamaria en imágenes aptas para el diagnóstico.
- El rendimiento de la aplicación Quantra se ha evaluado únicamente para imágenes etiquetadas con las cuatro vistas de examen estándar: LCC, RCC, LMLO y RMLO.
- No se informa de los resultados de los siguientes elementos:
	- Imágenes que sean vistas "equivalentes" o "equivalentes en negativo" (por ejemplo, ML, XCCL o LM, LMO).
	- Imágenes etiquetadas con los modificadores de vista M, CV o S (vistas de ampliación, de división o de compresión de detalle).
	- Imágenes digitalizadas (imágenes de películas radiográficas escaneadas).
	- Imágenes en 2D sintetizadas.
- La aplicación puede procesar imágenes en las que aparezcan implantes mamarios, aunque no ha sido diseñada con este objetivo. Es probable que la aplicación no genere resultados de Quantra precisos en imágenes de pacientes con implantes mamarios.
- Las imágenes de vistas parciales de la mama no identificadas correctamente como tales pueden procesarse mediante la aplicación, aunque esta no se ha diseñado para dicho fin. Es poco probable que la aplicación genere resultados precisos de Quantra con imágenes de vistas parciales
- La aplicación Quantra calcula la categoría de la composición mamaria en función de la distribución y la textura del tejido parenquimatoso.

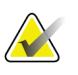

**Nota**

La aplicación Quantra **no** usa compresión de datos.

# <span id="page-12-0"></span>**1.5 Descripción general de la aplicación Quantra**

Quantra es una aplicación de software destinada a generar valoraciones de la composición mamaria y categorizarlas. Las mamas están compuestas por grasa y tejido fibroglandular. El tejido fibroglandular, también denominado "tejido denso", contiene una mezcla de tejido conjuntivo fibroso (estroma) y tejido glandular (células epiteliales), y suele aparecer de manera más brillante que el tejido circundante en una imagen de mamografía digital. Las lesiones anormales también se ven brillantes en una mamografía, y el tejido fibroglandular puede oscurecerlas o "enmascararlas".

El algoritmo de Quantra está diseñado para estimar las categorías de composición mamaria mediante el análisis de la distribución y la textura del tejido parenquimatoso, que puede ser responsable del efecto de enmascaramiento en la lectura de una mamografía.

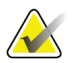

#### **Nota**

Cuando se utilizan imágenes mamográficas en 2D e imágenes 3D Mammography™ de Hologic en la aplicación Quantra para realizar un estudio Combo o ComboHD, solo se genera un conjunto de resultados de Quantra (en 2D o 3DTM).

# <span id="page-13-0"></span>**1.6 Ventajas de la aplicación Quantra**

Durante los últimos años, la comunidad médica ha manifestado un interés creciente en comprender la relación que existe entre la morfología general del tejido mamario y el riesgo de desarrollar cáncer. La mayor parte de las publicaciones que tratan el análisis de la composición del tejido mamario se han centrado en las valoraciones visuales (humanas) de dicho tejido.

Actualmente, el sistema de clasificación humana más utilizado es la categoría de composición de BI-RADS del Breast Imaging Reporting and Data System Atlas, Fifth Edition (quinta edición del Atlas del sistema de datos e informes sobre imágenes de mamografía) desarrollado por el American College of Radiology (ACR). BI-RADS ofrece un sistema de clasificación normalizado de la composición mamaria para los estudios de mamografía. El ACR recomienda que los radiólogos que ejerzan en los Estados Unidos realicen una valoración visual de la composición mamaria como parte de la lectura de un estudio.

La caracterización de la composición mamaria, tal como se describe en BI-RADS, depende de la valoración del radiólogo tanto del patrón de tejido como de la densidad.

La valoración de la composición mamaria por medio de la clasificación de BI-RADS resulta difícil, ya que el patrón de tejido de una imagen de mamografía digital puede no guardar correlación con la densidad en la misma imagen de mamografía digital y los tejidos densos pueden estar concentrados en una región de la mama. El radiólogo debe decidir si la densidad o el patrón será el factor más importante en la asignación de una clasificación en casos específicos. Este factor, junto con las variaciones en el procesamiento de la imagen y las diferencias entre observadores, hace que la clasificación de la composición sea imprecisa e irrepetible.

La aplicación Quantra se ha desarrollado para proporcionar estimaciones de las categorías de composición del tejido mamario. Por medio de un algoritmo de software patentado, la aplicación Quantra también analiza las imágenes para determinar la distribución y la textura del tejido parenquimatoso y clasifica las mamas en cuatro categorías de composición mamaria.

El objetivo de la aplicación Quantra no es sustituir la valoración mediante la composición de BI-RADS sino que, por el contrario, sirve como tecnología complementaria que puede ayudar al radiólogo a realizar valoraciones de composición mamaria más sistemáticas.

# <span id="page-14-0"></span>**1.7 Requisitos del sistema**

En la tabla se detallan las especificaciones mínimas recomendadas para que el servidor pueda ejecutar la aplicación Quantra. Todas las especificaciones están sujetas a cambios sin previo aviso.

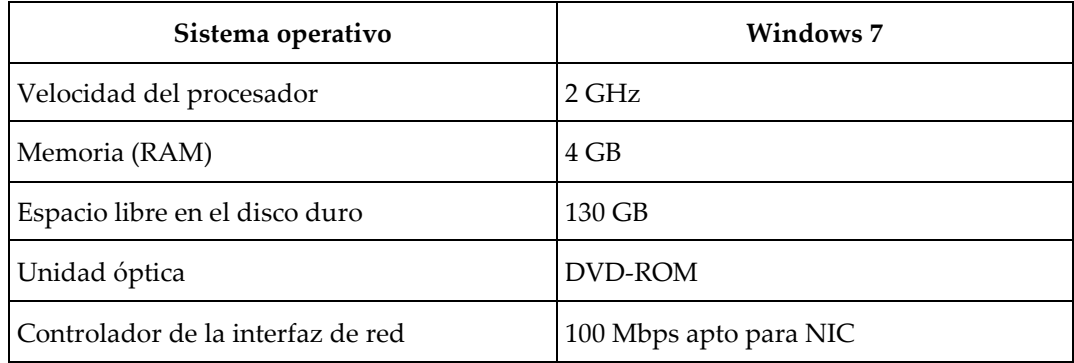

# <span id="page-14-1"></span>**1.8 Declaración de garantía**

Salvo que se indique expresamente lo contrario en el acuerdo: i) el equipo fabricado por Hologic está garantizado por un (1) año (comenzando desde la fecha de envío o, si se requiere instalación, desde la fecha de instalación ["Período de garantía"]) para que el cliente original lo utilice de forma sustancial conforme con las especificaciones de productos publicadas; ii) los tubos de rayos X de imágenes digitales de mamografía tienen garantía durante veinticuatro (24) meses, durante los primeros doce (12) meses, los tubos de rayos X están completamente garantizados y, durante los meses 13 a 24, están garantizados de forma prorrateada y lineal; iii) las piezas de repuesto y los elementos fabricados están garantizados para el resto del Período de garantía o durante noventa (90) días desde el envío, lo que sea más largo; iv) los suministros consumibles están garantizados según las especificaciones publicadas para un período que finaliza con la fecha de vencimiento que figura en sus respectivos envoltorios; v) el Software con licencia está garantizado para que funcione de acuerdo con las especificaciones publicadas; vi) los servicios están garantizados para que se provean de forma profesional; vii) el equipo no fabricado por Hologic está garantizado a través de su fabricante; esas garantías del fabricante se pueden extender a los clientes de Hologic en la medida permitida por el fabricante del equipo que no fue fabricado por Hologic. Hologic no garantiza que el uso de productos sea ininterrumpido o esté libre de errores o que los productos funcionen con productos de terceros autorizados que no sean de Hologic. Estas garantías no se aplican a ningún elemento: (a) que no haya sido reparado, desplazado o alterado por personal de servicio autorizado de Hologic; (b) sometido a uso incorrecto, tensión o abuso físico (incluido el abuso térmico o eléctrico); (c) almacenado, mantenido o utilizado de cualquier manera que no concuerde con las instrucciones o especificaciones aplicables de Hologic, incluida la negativa del cliente a permitir las actualizaciones del software recomendadas por Hologic; o bien (d) designado como elemento suministrado con supeditación a una garantía ajena a Hologic o bien como versión preliminar o bien en condiciones "tal cual".

# Capítulo 2 Procesamiento de imágenes y vistas **admitidas**

<span id="page-16-0"></span>En este capítulo se explica la manera en la que la información fluye a través de los sistemas con la aplicación Quantra y las vistas de mamografías digitales compatibles.

### <span id="page-16-1"></span>**2.1 Procesamiento de imágenes**

#### <span id="page-16-2"></span>**2.1.1 Servidor de analíticas de imagen Cenova**

La aplicación Quantra se ejecuta en un servidor de analíticas de imagen Cenova que administra imágenes DICOM y procesa los resultados del algoritmo. Los flujos de imágenes y de datos suelen seguir este proceso:

- 1. Las imágenes se adquieren con un sistema de mamografía digital de Hologic.
- 2. El sistema de mamografía digital de Hologic envía las imágenes sin procesar al software del servidor, y las imágenes procesadas a una estación de trabajo de revisión o PACS.
- 3. El software del servidor recibe las imágenes sin procesar, las agrupa por el estudio detectado y transmite los estudios a la aplicación Quantra.
- 4. La aplicación Quantra analiza las imágenes, genera resultados para cada estudio en un archivo de formato .xml y envía el archivo al software del servidor.
- 5. El software del servidor genera resultados en formato DICOM Structured Report o DICOM Secondary Capture Image.
- 6. En cada estudio, la estación de trabajo de revisión muestra los resultados de Quantra junto con las imágenes procesadas generadas por el sistema de mamografía digital de Hologic. Los radiólogos pueden revisar los resultados de Quantra en cualquier momento como parte normal del proceso de lectura del diagnóstico.

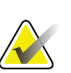

#### **Nota**

El aspecto de las imágenes en la estación de trabajo depende de la modalidad de adquisición y de las capacidades de visualización de la estación de trabajo; no se ve afectado por la aplicación Quantra.

#### <span id="page-16-3"></span>**2.1.2 Sistema Dimensions/3Dimensions**

La aplicación Quantra se ejecuta en la estación de trabajo de adquisición Dimensions/3Dimensions apropiada. Los flujos de imágenes y de datos siguen este proceso:

- 1. El sistema produce imágenes digitales de rayos X en dos formas:
	- Imágenes aptas para ser procesadas por diversas aplicaciones de software (imágenes sin procesar; Quantra se ejecuta en imágenes sin procesar 2D o 3D)
	- Imágenes aptas para visualizarse en una estación de trabajo de revisión (imágenes procesadas).
- 2. Cuando el usuario cierra un procedimiento como completo en la estación de trabajo de adquisición, la aplicación Quantra analiza las imágenes sin procesar elegibles adquiridas y aceptadas, produce resultados para el estudio y envía los resultados al software de la estación de trabajo de adquisición.
- 3. El software de la estación de trabajo de adquisición genera resultados en formato DICOM Structured Report o DICOM Secondary Capture Image.
- 4. Para cada estudio, la estación de trabajo de adquisición muestra una representación en forma de imagen en miniatura de los resultados de Quantra para el estudio.
- 5. En cada estudio, la estación de trabajo de revisión muestra los resultados de Quantra junto con las imágenes procesadas generadas por el sistema Dimensions/3Dimensions. Los radiólogos pueden revisar los resultados de Quantra en cualquier momento como parte normal del proceso de lectura del diagnóstico.

#### **Nota**

El aspecto de las imágenes en la estación de trabajo depende de la modalidad de adquisición y de las capacidades de visualización de la estación de trabajo; no se ve afectado por la aplicación Quantra.

### <span id="page-17-0"></span>**2.2 Sistemas de adquisición de imágenes**

La aplicación Quantra procesa imágenes que se originan en los sistemas de mamografía digital de Hologic. La aplicación Quantra procesa imágenes mamográficas 2D convencionales de Hologic e imágenes de los sistemas de 3D MammographyTM de Hologic.[1](#page-17-2)

Tanto si las imágenes se crean en un sistema de mamografía digital de Hologic o se transmiten desde él, como si se obtienen de un PACS, la aplicación Quantra está preparada para recibir imágenes sin procesar en lugar de imágenes procesadas. Teniendo en cuenta que muchos centros no almacenan imágenes sin procesar, es importante que se encuentren disponibles imágenes en el formato adecuado para la aplicación Quantra para futuros procesamientos.

#### <span id="page-17-1"></span>**2.3 Entradas de datos y vistas admitidas**

La aplicación Quantra analiza las imágenes de mamografía digital que se ajustan al estándar DICOM. La aplicación Quantra procesa las cuatro vistas del examen mamográfico digital:

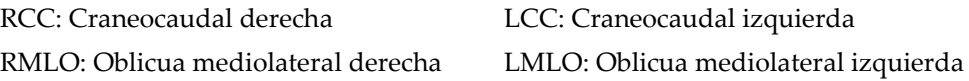

<span id="page-17-2"></span><sup>1</sup> La aplicación Quantra analiza imágenes de proyección de centro en 2D provenientes de sistemas 3D Mammography™ de Hologic.

El software del servidor lee el encabezado DICOM de cada imagen recibida y agrupa imágenes sucesivas de una única paciente en un estudio que luego pasa al algoritmo de Quantra. Los siguientes criterios determinan las imágenes que se usarán al informar de los resultados:

- Si un estudio incluye exactamente una imagen de cada una de las cuatro vistas de examen, la aplicación Quantra procesará todas las imágenes.
- Si un estudio incluye varias imágenes de la misma vista y lateralidad (por ejemplo, dos vistas RCC), los resultados se obtendrán únicamente a partir de la última imagen generada por el sistema de mamografía digital de Hologic en cada una de las cuatro vistas de examen. El tiempo de adquisición de imágenes se incluye en el encabezado DICOM de cada imagen.

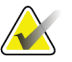

#### **Nota**

Como excepción a esta regla, la aplicación Quantra procesa imágenes con el modificador de vistas de implante desplazado DICOM, incluso si se adquirieron antes de las vistas de los implantes.

Por ejemplo, en este diagrama se muestra la manera en la que se seleccionan imágenes para un estudio que incluye las cuatro vistas de examen, una imagen RMLO adicional y una imagen RXCCL.

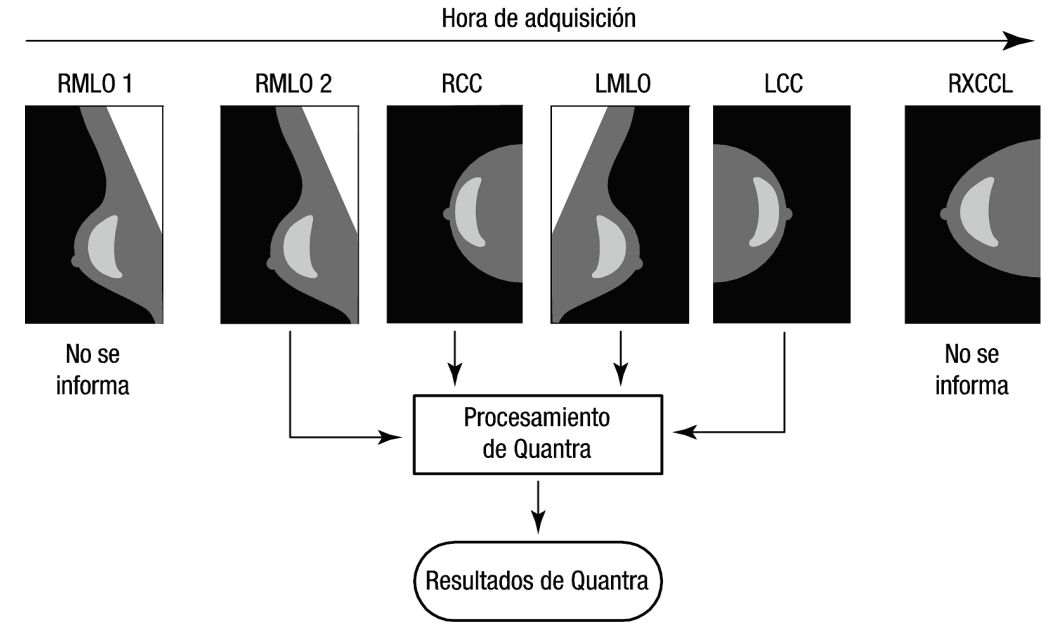

*Figura 1: Procesamiento de imágenes de Quantra*

<span id="page-18-0"></span>En el diagrama se muestra que, cuando la aplicación Quantra selecciona imágenes, el algoritmo informa únicamente de los resultados de la última imagen RMLO adquirida mediante el sistema de mamografía digital de Hologic (junto con las otras tres vistas de examen). Además, aunque la imagen RXCCL es posterior a la imagen RCC, no se informa de los resultados de la imagen RXCCL debido a que la aplicación Quantra no procesa vistas equivalentes.

# **3:Descripción de los algoritmos Capítulo 3**

<span id="page-20-0"></span>En este capítulo se describen los algoritmos de Quantra y los resultados que se generan cuando la aplicación Quantra analiza imágenes de mamografía digital.

# <span id="page-20-1"></span>**3.1 Descripción general del algoritmo de Quantra**

La aplicación Quantra contiene una jerarquía de algoritmos que calculan categorías de composición mamaria a partir de imágenes de mamografía digital. La aplicación Quantra también emplea datos de píxeles de la mamografía digital para extraer información relacionada con la textura y la distribución del tejido mamario. El algoritmo Quantra analiza datos de píxeles de las imágenes de radiografías digitales para cuantificar las características relacionadas con la textura y el patrón del tejido fibroglandular. Luego, estas características son utilizadas por un programa de clasificación para asignar una categoría de composición mamaria a cada mama.

# <span id="page-20-2"></span>**3.2 Categoría de densidad de Quantra (QDC)**

El algoritmo Quantra procesa datos de píxeles de imagen para calcular diversas características que cuantifican la distribución y la textura del tejido parenquimatoso. Estas categorías se basan en variaciones de los valores de píxel dentro de los límites de la mama. Los métodos estadísticos para cuantificar la distribución y la textura en forma de características numéricas abarcan desde la estimación de la variación simple de los valores de píxeles hasta métodos más complicados para captar propiedades, como la homogeneidad de la distribución del valor de píxel. Una serie de dichas características son luego analizadas con un modelo de clasificador discriminatorio que ha sido formado en base a una gran cantidad de imágenes categorizadas por radiólogos expertos. En función del resultado del modelo, el algoritmo de Quantra asigna un valor QDC de categoría de composición mamaria de a, b, c o d a cada mama, según se describe en la figura a continuación. QDC tiene como fin proporcionar una estimación de la composición mamaria general en función de la distribución de un patrón de tejido denso. La asignación final de QDC para cada paciente se hace usando la categoría más densa de las mamas izquierda y derecha.

<span id="page-20-3"></span>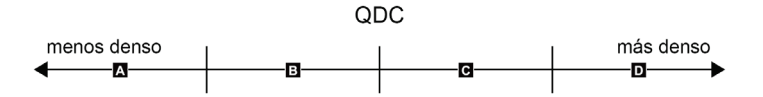

*Figura 2: Categorías de densidad de Quantra*

# <span id="page-21-0"></span>**3.3 Ejemplos de resultados de Quantra**

En esta sección se proporciona un ejemplo de resultados de Quantra. El siguiente ejemplo ilustra cómo la mayoría de las estaciones de trabajo de diagnóstico tienden a mostrar los resultados de Quantra generados en formato de imágenes de captura secundaria DICOM.

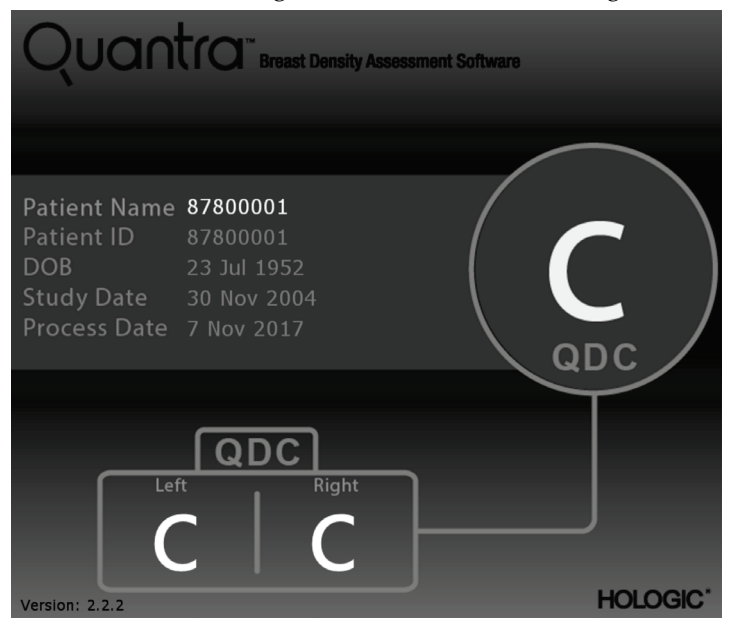

*Figura 3: Resultados de Quantra mostrados en una estación típica de revisión diagnóstica*

# <span id="page-21-2"></span><span id="page-21-1"></span>**3.4 Ilustraciones de las categorías de densidad mamaria de Quantra**

En esta sección se muestran imágenes de un caso típico de cada categoría de densidad mamaria de Quantra seguidas de los resultados de Quantra de cada caso tal como aparecen en las estaciones de trabajo de diagnóstico.

<span id="page-21-3"></span>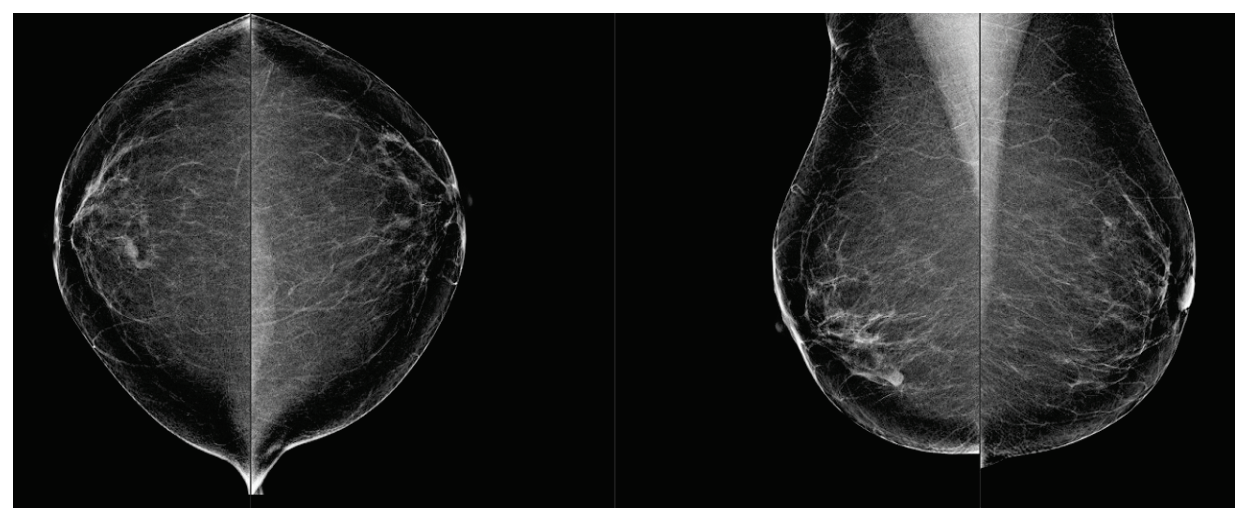

*Figura 4: Ejemplo de categoría de mama "a"*

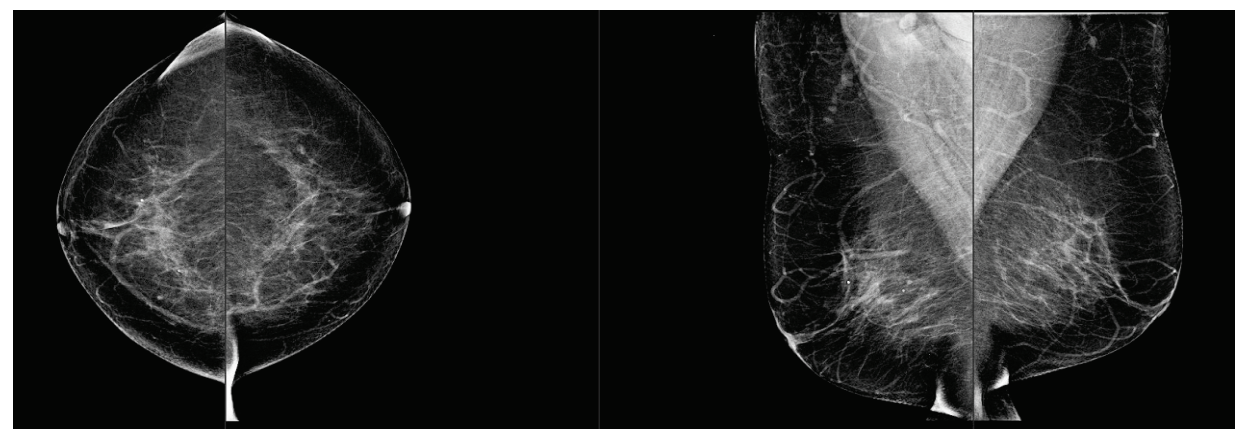

*Figura 5: Ejemplo de categoría de mama "b"*

<span id="page-22-0"></span>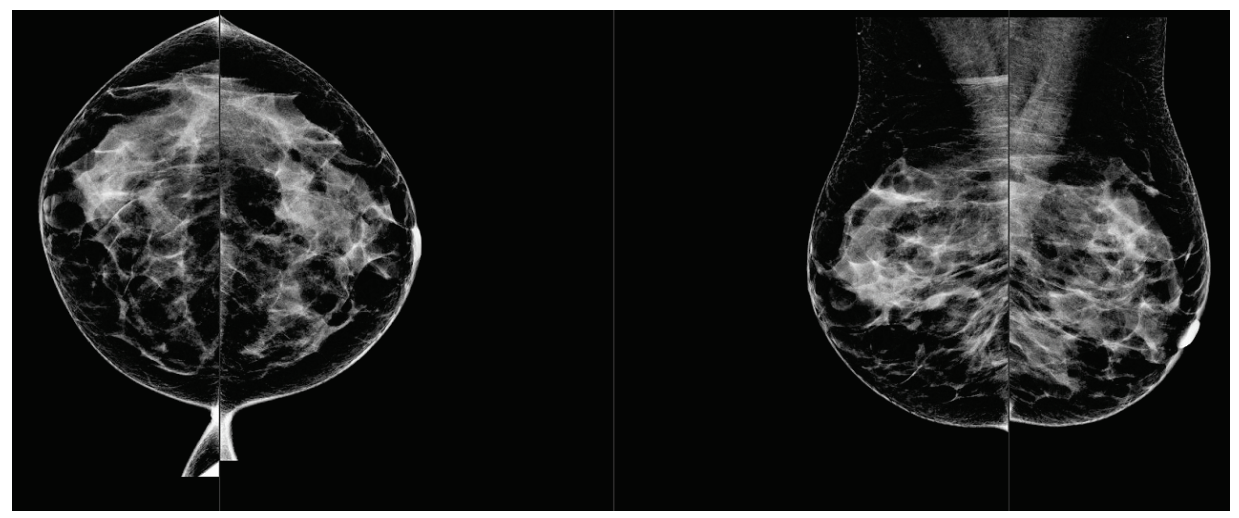

*Figura 6: Ejemplo de categoría de mama "c"*

<span id="page-22-2"></span><span id="page-22-1"></span>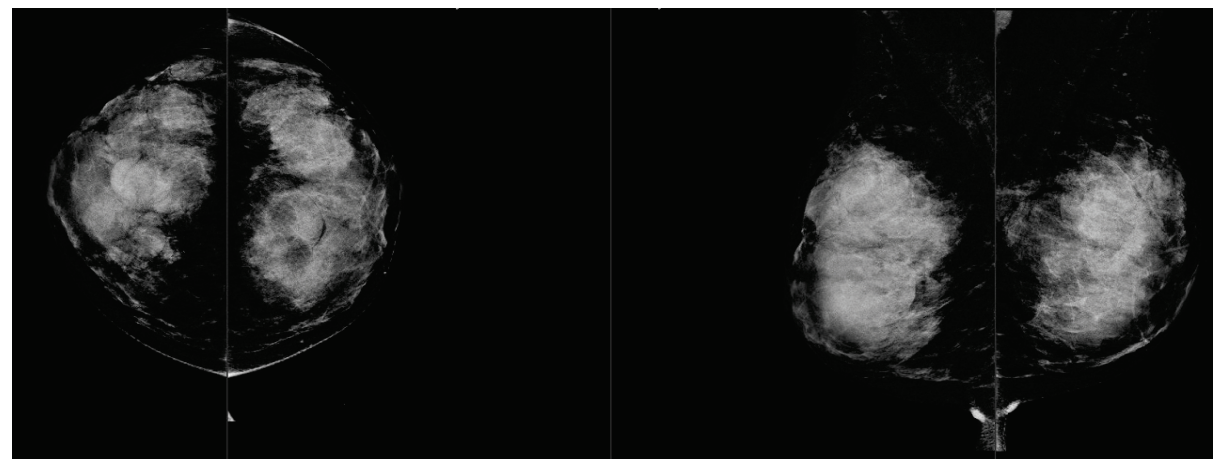

*Figura 7: Ejemplo de categoría de mama "d"*

# <span id="page-23-0"></span>**3.5 Prueba de rendimiento**

La precisión del algoritmo Quantra fue evaluada mediante un conjunto de 230 casos negativos que leyeron cinco radiólogos de forma independiente, a fin de asignar una categoría de densidad BI-RADS con el BI-RADS, Fifth Edition, desarrollado por el ACR y publicado en 2013. Todos los casos se obtuvieron con el sistema Selenia® Dimensions® de Hologic, usando el modo "Combo", en el que las imágenes de tomosíntesis y en 2D convencionales se obtienen con la misma compresión mamaria. Los radiólogos analizaron las imágenes de tomosíntesis y las imágenes convencionales en 2D para asignar una única categoría de densidad mamaria para cada caso. Luego, se obtuvo la "realidad del terreno" para cada caso calculando el valor de la mediana de las categorías asignadas por cinco radiólogos independientes. Como el algoritmo de Quantra admite tanto imágenes en 2D como imágenes de tomosíntesis, los valores de QDC se obtuvieron de ambas opciones.

La tabla 1 ofrece una comparación de resultados de Quantra (imágenes convencionales en 2D) con la realidad del terreno de los radiólogos y la precisión correspondiente en cada categoría. La tabla 2 ofrece la comparación de resultados de Quantra (imágenes de tomosíntesis) con la realidad del terreno de los radiólogos y la precisión correspondiente en cada categoría.

<span id="page-23-1"></span>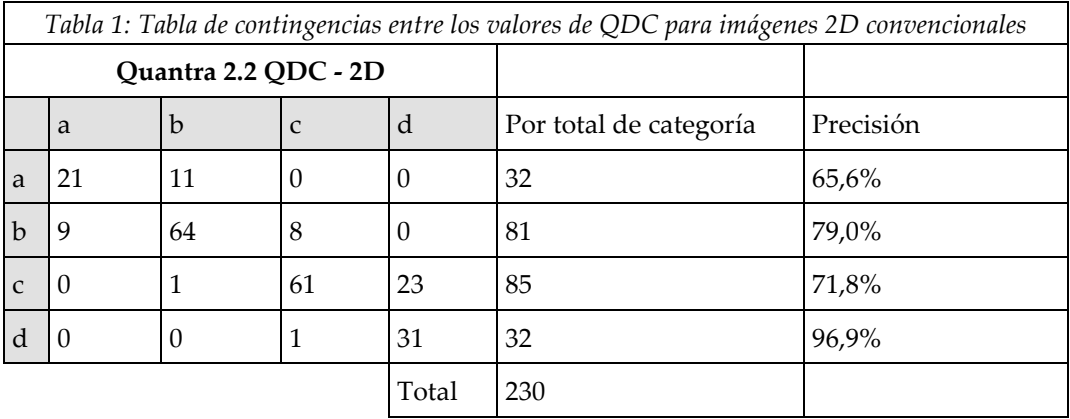

<span id="page-23-2"></span>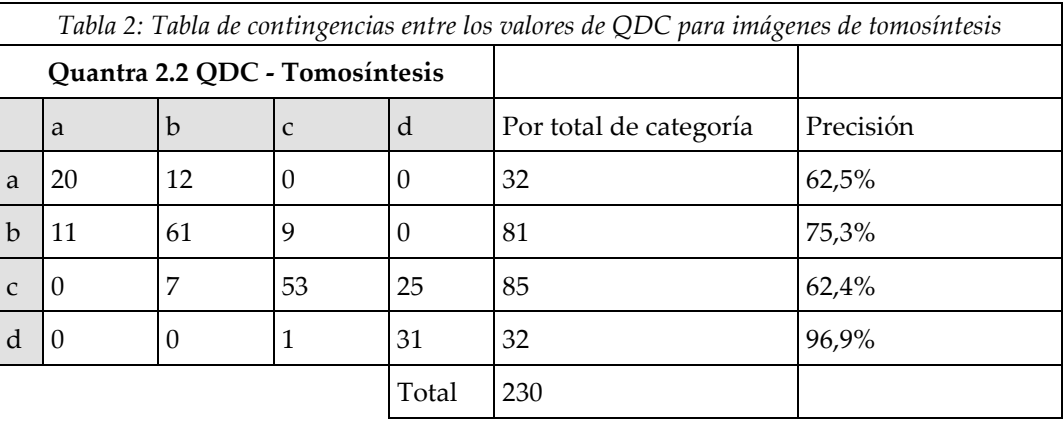

# <span id="page-24-0"></span>**Índice**

# **A**

advertencias de Quantra • 8

# **D**

DICOM • 7 encabezado • 8

### **E**

especificaciones de la imagen • 8 por Quantra • 7 especificaciones del servidor • 5 estaciones de trabajo de adquisición de Quantra • 8 estaciones de trabajo de revisión de Quantra • 8

# **F**

for Quantra Sistema Senographe • 8

# **H**

Hologic 3D Mammography • 8

# **M**

mamografía digital • 7, 8

### **P**

precauciones de Quantra • 8 procesamiento de imágenes por Quantra • 7 Proyección de centro en 2D • 8

# **Q**

Quantra especificaciones de la imagen • 8

# **R**

requisitos, hardware • 5 resultados formato de salida • 7 resultados temporales de Quantra • 8

# **S**

Siemens AG sistema Mammomat Novation • 8 sistema Selenia FFDM • 8 sistemas FFDM de Quantra • 8

### **V**

vistas, compatibles de Quantra • 8

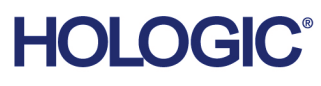

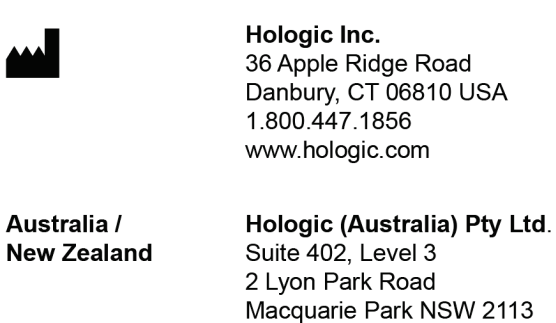

**Asia Pacific** Hologic Hong Kong, Inc. 7th Floor, Biotech Centre 2 No. 11 Science Park West Avenue Hong Kong Science Park Shatin, New Territories Hong Kong

Australia

 $EC$  REP

Australia /

**Hologic BVBA** Da Vincilaan 5<br>1930 Zaventem Belgium<br>Tel: +32 2 711 46 80<br>Fax: +32 2 725 20 87  $C \in$